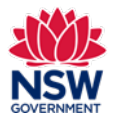

#### Before you begin

Before registering an Expression of Interest (EOI), ensure that you have read the [Program Guidelines](https://education.nsw.gov.au/content/dam/main-education/public-schools/community-languages-schools/documents/NSW_Communtiy_Languages_Schools_Program_Program_Guidelines_-_revised_March_2023.pdf) and the information for [new schools](https://education.nsw.gov.au/schooling/parents-and-carers/choosing-a-school-setting/community-languages-schools/community-languages-school-grants/apply-for-a-grant) and [setting](https://education.nsw.gov.au/schooling/parents-and-carers/choosing-a-school-setting/community-languages-schools/setting-up-a-language-school)  [up a language school](https://education.nsw.gov.au/schooling/parents-and-carers/choosing-a-school-setting/community-languages-schools/setting-up-a-language-school) on the Community Languages Schools Program website. It is very important to have all the correct details and documents available **before** you start. The online registration process does not allow you to stop and save along the way. If any of the required information is not available, you will need to restart your submission from the beginning.

#### **Prepare your registration and gather required documents**

Please have the required documentation available before starting your registration:

- Constitution
- Certificate of Incorporation from the Department of Fair Trading
- ABN/GST Registration
- Public Liability Insurance Certificate
- Workers Compensation Insurance Certificate, Exemption letter from lawyer or accountant, or Statutory Declaration
- Bank Details on the Organisation Letter Head
- Teaching Program

Documents must be in one of the following file types; jpg, jpeg, png, doc, docx, pdf.

File name should be limited to **30** characters and include the **name of the document** and the **year** e.g., Public Liability Insurance 2024

All fields marked with a **red asterisk (\*)** are mandatory and must be completed. This applies throughout the portal.

It is best to use Google Chrome when accessing the portal.

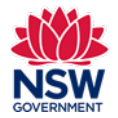

**User guide**

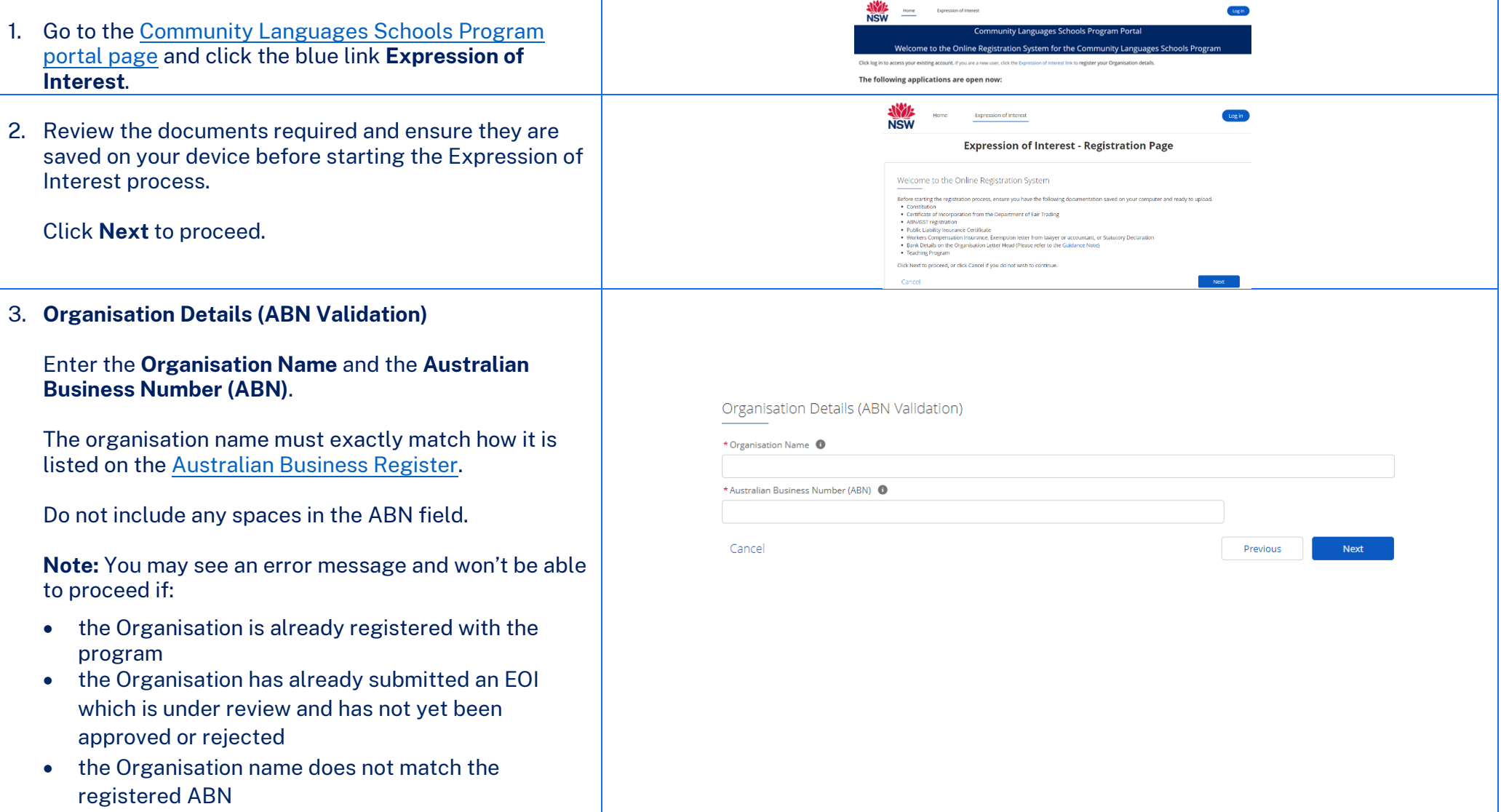

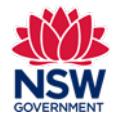

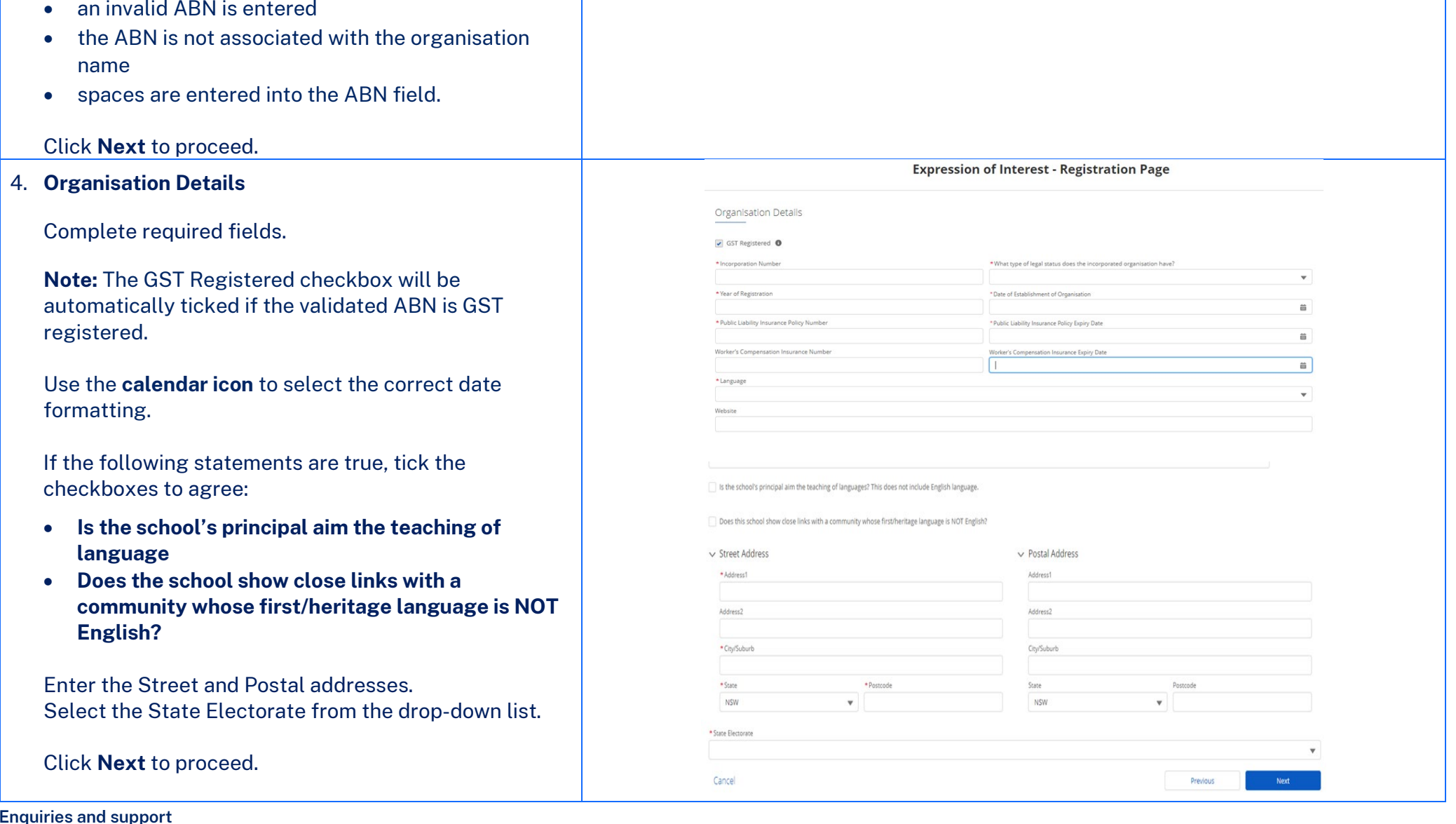

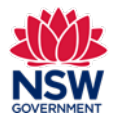

**User guide**

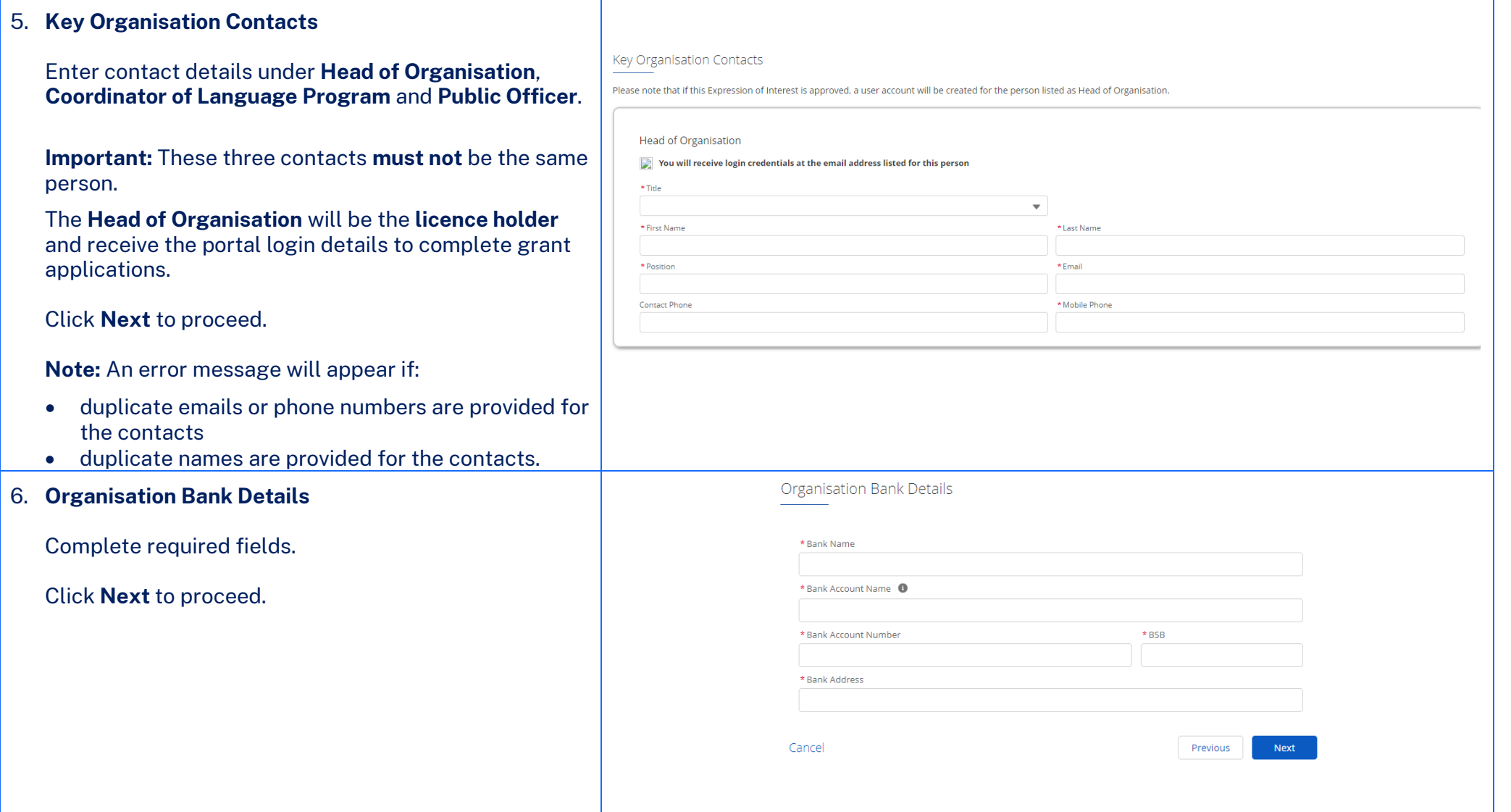

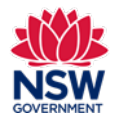

#### 7. **Community Language School Location Information**

Enter **Community Language School Location Details**. Enter your school name and date established in the first two fields.

In the **Location Search** text field start typing the first few letters of the location name and then click in the **Location** field to select the correct location name from the drop-down list.

To search for official school names, use the [NSW](https://schoolfinder.education.nsw.gov.au/)  [Public School Finder](https://schoolfinder.education.nsw.gov.au/) or th[e NESA list of registered](https://www.nsw.gov.au/education-and-training/nesa/registration-and-compliance/non-government-schools/registered-schools)  [non-government schools.](https://www.nsw.gov.au/education-and-training/nesa/registration-and-compliance/non-government-schools/registered-schools)

**Note:** If a location cannot be found in the drop-down list, click **Add** on the top of the page to provide location details. Once location details are added they cannot be deleted.

The Community Languages Schools Program will need to approve new locations that are not found in the drop-down list. Please contact the Program on [commlang@det.nsw.du.au.](mailto:commlang@det.nsw.du.au)

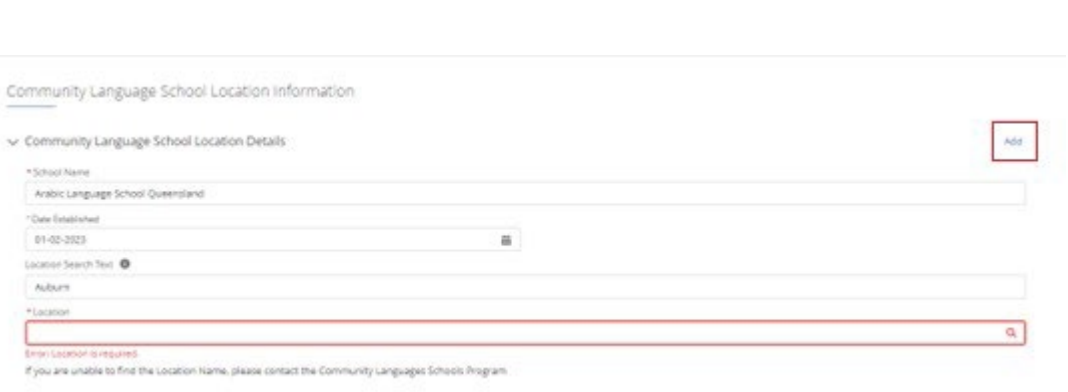

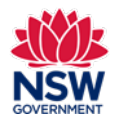

**User guide**

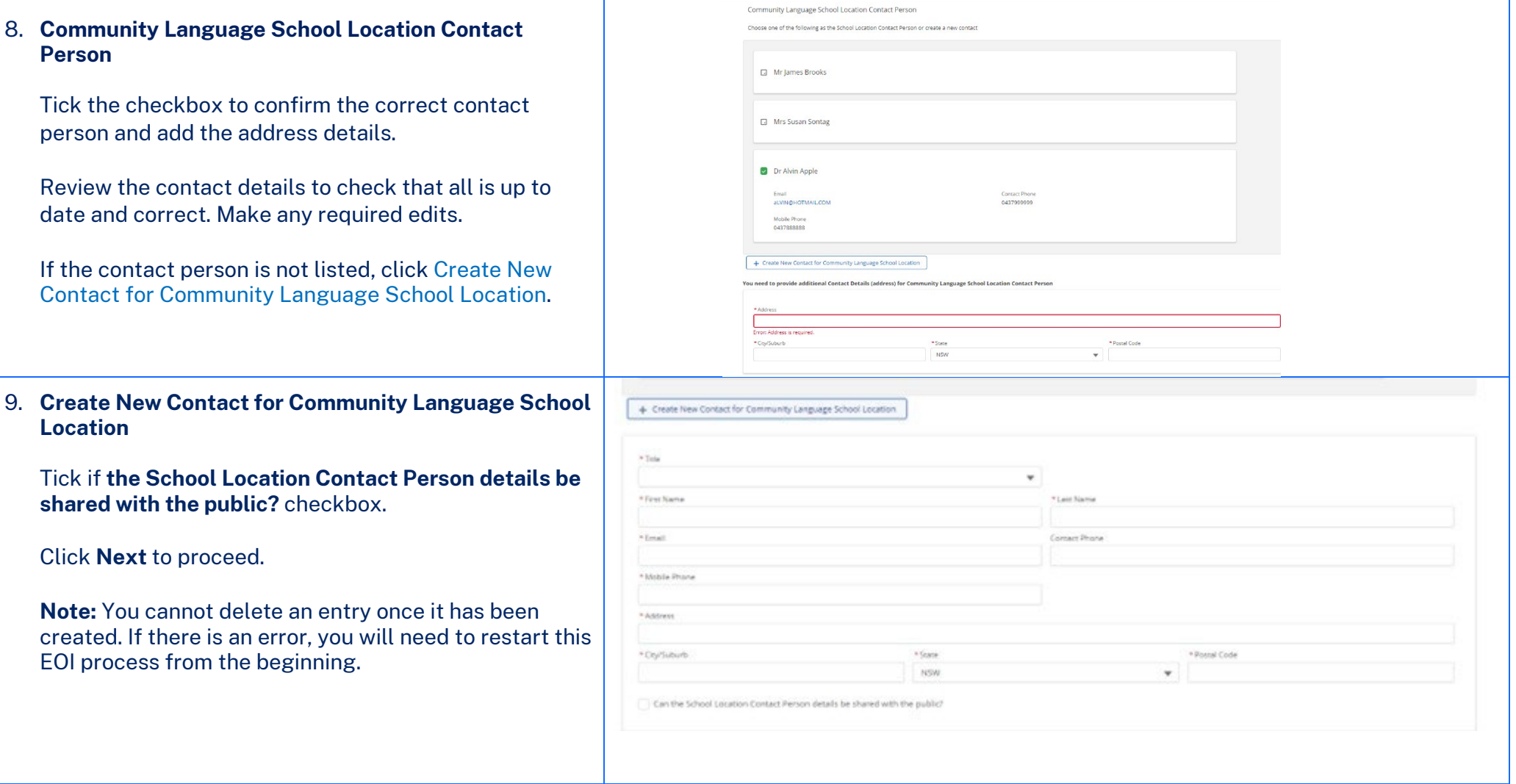

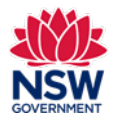

**User guide**

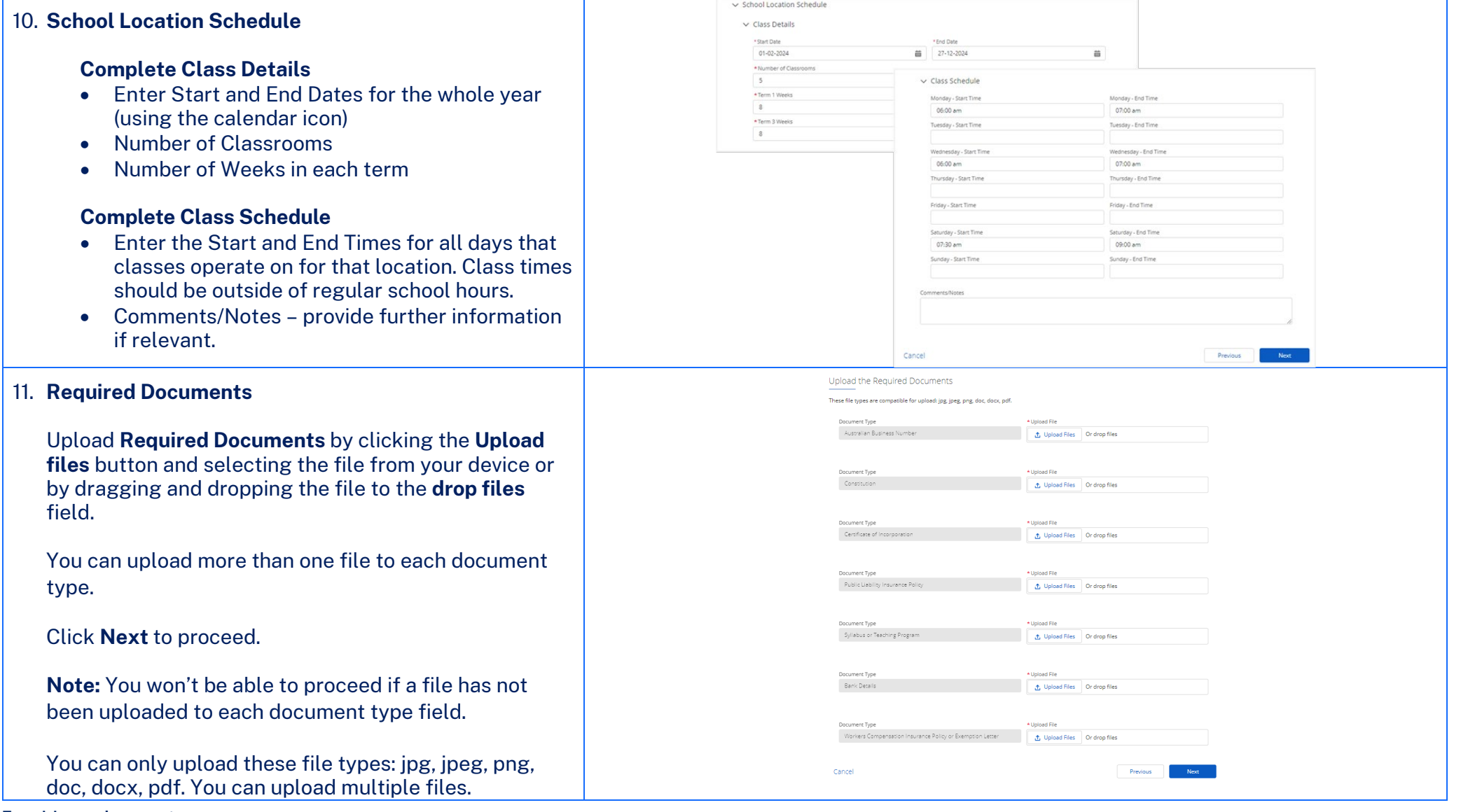

### **Enquiries and support** P: (02) 7814 0527<br>
E: commlang@det.nsw.edu.au Page 7 of 8

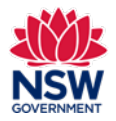

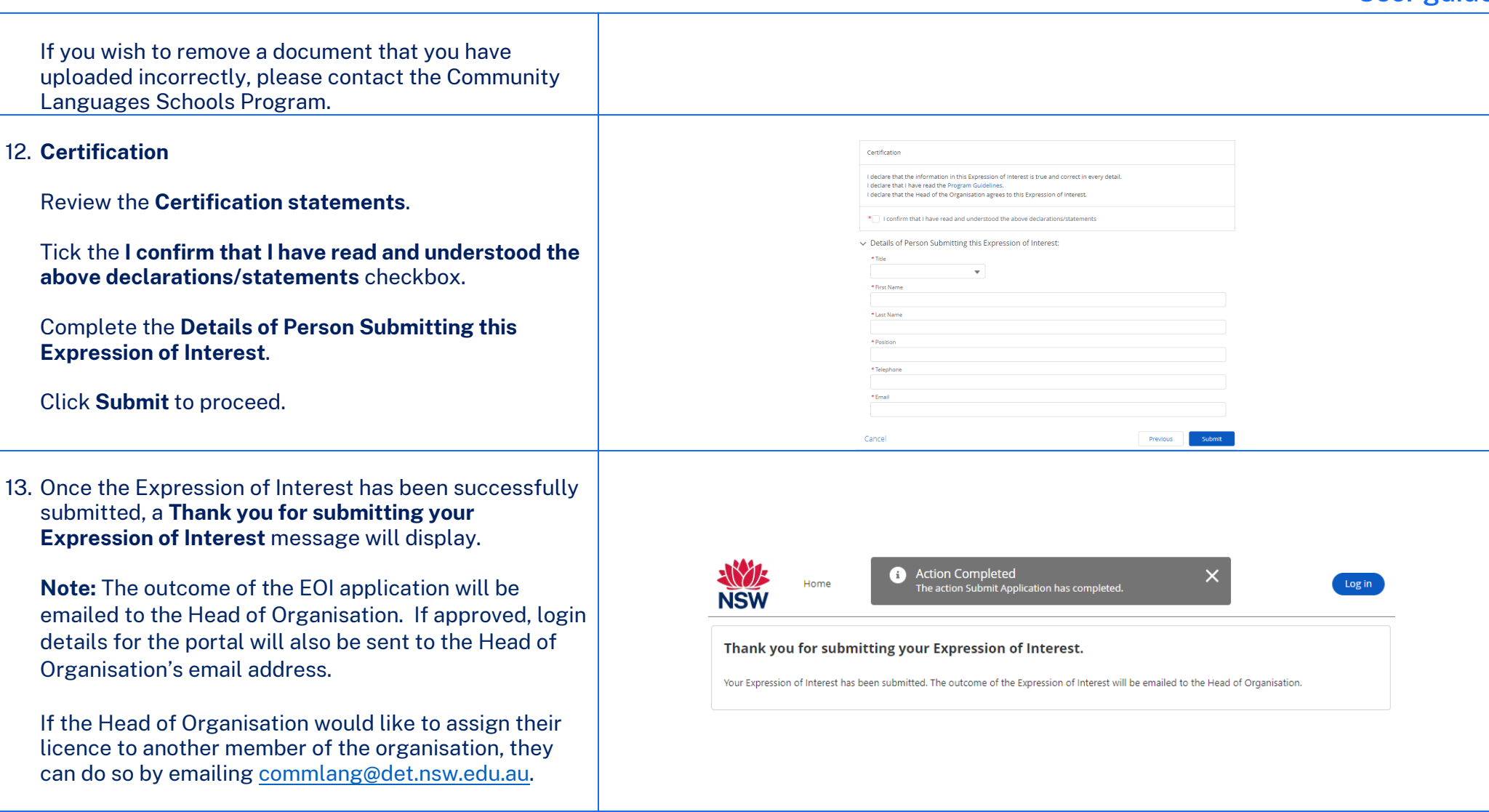